Accessing the AASHTOWare Project Bids Bid software on the Bid Express website without a log in.

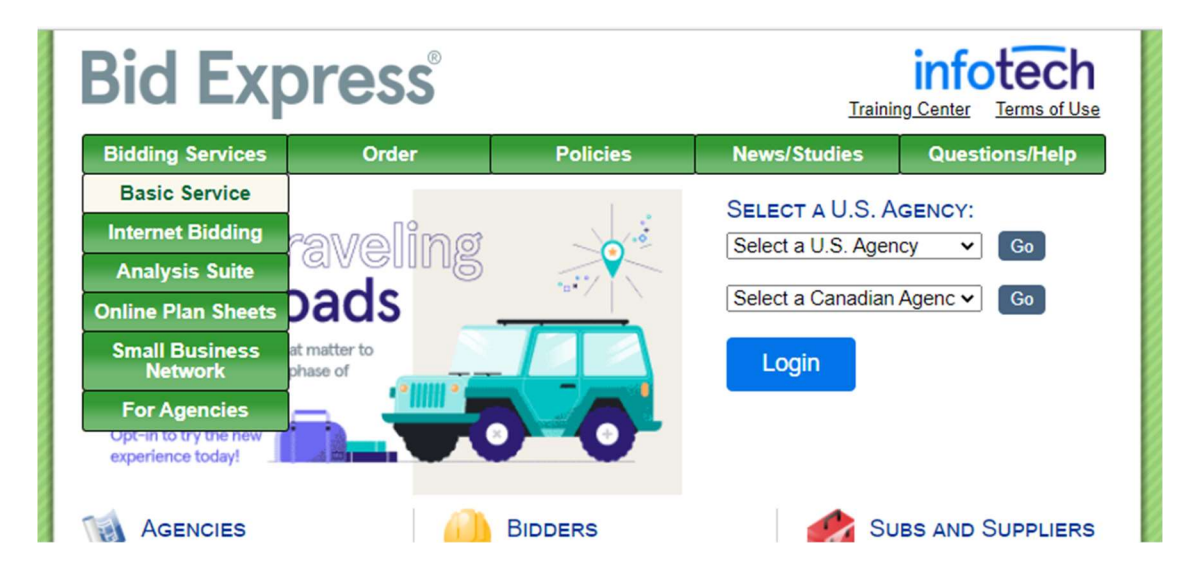

Navigate to Bid Express www.bidx.com. This is the current home page.

Select NCDOT – Divisions under Select a U.S. Agency. It will take you to the agency homepage.

In the Downloads box to the right where it states "Download bidding software". Click that link and you will be redirected to the webpage that will allow you to download the bidding software.

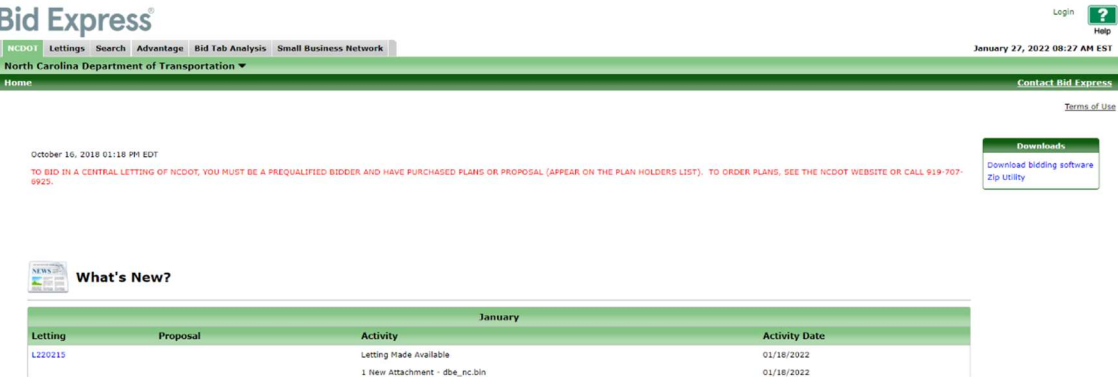

Below is the software download Page.

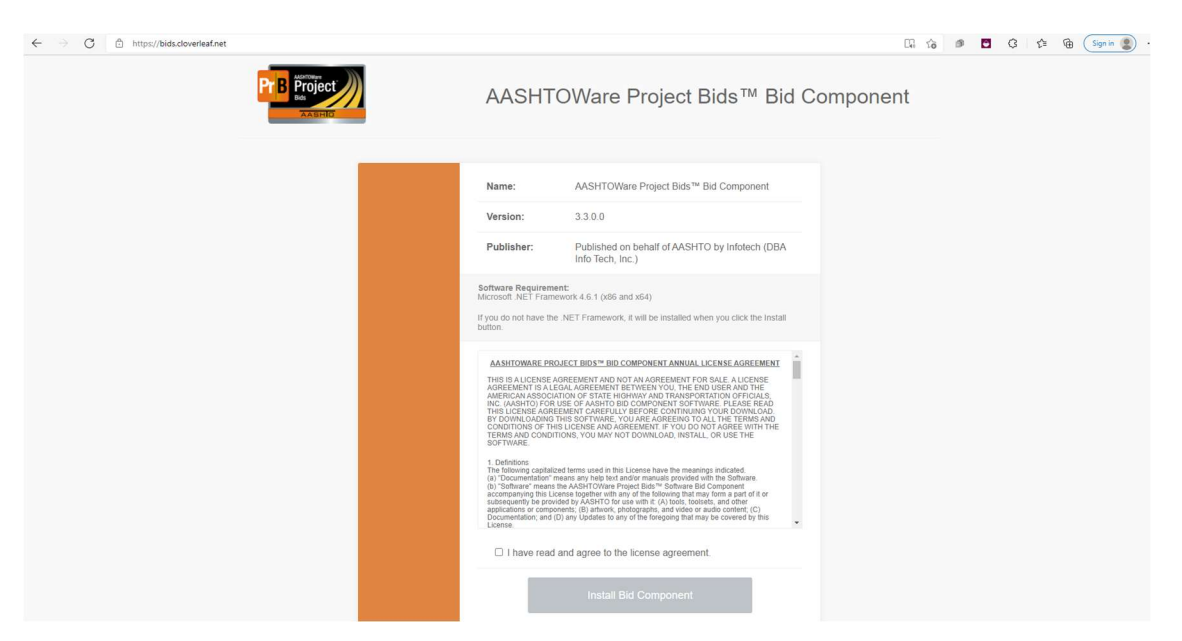

If you have questions related to the bidding software or preparation of bid using the bidding software, please email AWPHelp@ncdot.gov.